# <span id="page-0-1"></span>listings-ext  $-$  A collection of LAT<sub>E</sub>X commands and some helper files to support the automatic integration of parts of source files into a documentation<sup>∗</sup>

Jobst Hoffmann Fachhochschule Aachen, Campus Jülich Ginsterweg 1 52428 Jülich Bundesrepublik Deutschland email: j.hoffmann (at) fh-aachen.de

printed on June 29, 2010

#### **Abstract**

This article describes the use and the implementation of the L<sup>AT</sup>EX package listings-ext.sty, a package to simplify the insertion of parts of source code files into a document(ation).

## **Contents**

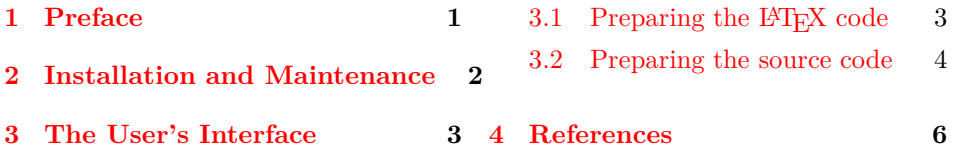

# <span id="page-0-0"></span>**1 Preface**

This package is intended as an implementation of the macros which are described in [\[Lin07\]](#page-5-1). If a software developer wants to document a piece of software, in most cases she/he doesn't need to print out whole source code files, but only parts of the files. This can be achieved by the listings-package [\[HM07\]](#page-5-2) and especially by the command

\lstinputlisting[linerange={ $\{$ *first1*}- $\{last1\}$ , . . . ] $\{$ *{filename*}}

<sup>∗</sup>This file has version number v67, last revised on 2010/06/29, documentation dated 10/06/29.

<span id="page-1-1"></span>In  $[Lin07]$  there are described three macros, which can be created automatically, so that in the case of changes in the source code the developer mustn't change the contents of the line ranges, but she/he only has to rerun a program, which regenerates the meaning of the macros. In the following the three macros and a Bash-script to deal with these three macros are provided.

## <span id="page-1-0"></span>**2 Hints For Installation And Maintenance**

The package listings-ext.sty is belonging to consists of altogether four files:

```
README,
listings-ext.ins,
listings-ext.dtx,
listings-ext.pdf.
```
In order to generate on the one hand the documentation of the package and on the other hand the corresponding .sty-file and the supporting Bash-script one has to proceed as follows:

First the file listings-ext.ins must be formatted e.g. by

latex listings-ext.ins

This formatting run generates several other files. These are first of all the previous mentioned .sty-file listings-ext.sty, the style file which can be used by \usepackage{listings-ext} and the Bash-script listings-ext.sh. Then there are the files listings-ext.bib and hyperref.cfg, which are needed to produce this documentation. The creation of the documentation is is simplified by the files listings-ext.makemake and listings-ext.mk, which can be used to make a Makefile (see section **??**). Another helper file is listings-ext.el, which can be used with the (X)Emacs editor (see section **??**). Some simple tests of this package can be done by using the files listings-ext\*exmpl\* and listings-ext\*test\*, which are also created; these files use the configuration file listings.cfg, which can also be used as a base or supplement for own configuration files of the listingspackage. This file can be put into the current directory for local use or into the TEXMFHOME directory for use with every document. You have to take care about the fact, that the local file in the current directory prevent any listings.cfg from being loaded. Finally there is a file getversion.tex, which is used for the creation of a "versioned" distribution.

The common procedure to produce the documentation is to execute the commands

```
latex listings-ext.dtx
bibtex listings-ext
latex listings-ext.dtx
makeindex -s gind.ist listings-ext.idx
makeindex -s gglo.ist -o listings-ext.gls -t listings-ext.glg \
       listings-ext.glo
latex listings-ext.dtx
```
The result of this formatting run is the documentation in form of a .dvi-file, that can be manipulated the normal way. It ain't possible to use pdflatex because of the integrated PostScript based figures.

<span id="page-2-3"></span>One can find further informations about working with the integrated docu-mentation in [\[Mit06\]](#page-5-3) and  $[MDB<sup>+</sup>05]$ <sup>[1](#page-2-2)</sup>

This documentation itself is generated by the following internal driver code:  $1 \langle *divier \rangle$ 

```
2 \documentclass[a4paper, ngerman, english]{ltxdoc}
3
4 \usepackage[T1]{fontenc}
5 \usepackage{lmodern}
6 \usepackage{babel,babelbib}
7 \usepackage[svgnames]{pstricks}
8
9 \usepackage{listings-ext}
10 \GetFileInfo{listings-ext.sty}
11
12 \newif\ifcolor \IfFileExists{color.sty}{\colortrue}{}
13 \ifcolor \RequirePackage{color}\fi
14
15 \usepackage[numbered]{hypdoc}
16 \usepackage{url}
17
18 %\EnableCrossrefs
19 %\DisableCrossrefs % say \DisableCrossrefs if index is ready
20 %\RecordChanges % gather update information
21 %\CodelineIndex % index entry code by line number
22 \OnlyDescription % comment out for implementation details
23 \MakeShortVerb{\|} % |\foo| acts like \verb+\foo+
24
25 \begin{document}
26
27 \DocInput{listings-ext.dtx}%
28 \end{document}
29 \langle/driver)
```
## <span id="page-2-1"></span><span id="page-2-0"></span>**3 The User's Interface**

#### **3.1 Preparing the LATEX code**

The user's interface is as simple as possible: just load the required package by saying

\usepackage[style= $\langle style-name\rangle]$  {listings-ext}

 $\langle style-name\rangle$  is the name of a listings style, defined by the command [\[HM07,](#page-5-2) sec. 4.5]. You can find examples for such styles in the exemplary configuration file listings.cfg.

\lstdefinestyle{ $\langle style name\rangle$ }{ $\langle key=value list\rangle$ }

After loading the package provides three commands:

1. \lstdef{\*identifier*}}{\*file-name*}}{\*range*}}

<span id="page-2-2"></span>Generating the documentation is much easier with the make utility, see section **??**.

<span id="page-3-2"></span>defines the *(identifier)*, by which the line range  $\langle range \rangle$  in the file defined by  $\langle$ *file-name* $\rangle$  can be referenced. If you identify several  $\langle$ *filename* $\rangle$ s or  $\langle$ *range* $\rangle$ s by the same  $\langle identifier \rangle$ , the last definition is valid. If you don't like that behaviour, put the corresponding \lstdef- and \lstuse-commands (see below) into a group of its own.

2. \lstuse[ $\langle options \rangle$ ]{ $\langle identifier \rangle$ }

includes the source code which is referenced by  $\langle identifier \rangle$  by (internally) calling  $\langle$ 1stinputlisting of the package listings [\[HM07\]](#page-5-2), the way of formatting can be influenced by  $\langle options \rangle$ .

3. \lstcheck{h*identifier*i}{h*file-name*i}

can be used, if one prepares a file  $\langle$  *file-name* $\rangle$  consisting of a lot of **\lstdef** commands. If  $\langle identifier \rangle$  isn't yet defined, the file defined by  $\langle file-name \rangle$  is \input. This command is especially helpful, if you prepare a presentation and you want to format only single slides for testing their look.

#### <span id="page-3-0"></span>**3.2 Preparing the source code**

If you just want to include a small part of a source code file, you can do that without touching the source: just write the corresponding commands  $\text{listdef}$ and **\lstuse** into your L<sup>AT</sup>EX-code. But if the source code changes, you have to adapt the changes in the \lstdef command. That may be very tedious, if are you changing your sources often.

It' better to automate that procedure, and one way of implementig that is done at the Bash-script listings-ext.sh. For working with that script you have to tag the parts of the source, which you want to document, by comments.

At the moment there are three tags, which can be described by the following regular expressions:

1.  $\hat{\ }$  +/*endline-comment-character(s)* $\iota$  be: $\iota$  /*string*)\$

This expression defines the beginning of the environment, which should be \lstinput into the document.

2.  $\rightarrow$  +/*endline-comment-character(s)*)\ ee:\  $\langle string \rangle$ \$

This expression defines the end of that environment.

3.  $\rightarrow$  +/*endline-comment-character(s)* $\setminus$  ce: $\setminus$  *list of keywords*)

This expression defines, how the the environments defined by the above introduced should be processed.

The meaning of the regular expressions is: start a line with at least one blank space " $\Box$ ", add endline comment characters (C++ and Java: //, Fortran: !) followed by another blank space. Then you have to enter "be: $\frac{1}{1}$ " for the beginning of a code environment, and "ee: $\Box$ " for the end. In both cases the line must be ended with a string which should denote the meaning of the environment , the strings for the beginning and the end must be identical.<sup>[2](#page-3-1)</sup>

<span id="page-3-1"></span><sup>&</sup>lt;sup>2</sup>You can also use the standard C comments  $/* \dots */$ , but in that case the trailing " $*/$ " is seen as the end of the  $\langle string \rangle$ .

If you have prepared a source code file with these tags, you can process it by the Bash-script provided by the package. The script should work for a Linux system out of the box, for a Mac OS X 10.x one must additionally install getopt from <http://getopt.darwinports.com/>, which in turn needs MacPorts (from <http://www.macports.org/install.php>).[3](#page-4-0)

The simplest way to do it is the call

listings-ext.sh -co  $\langle file list \rangle$ 

 $\langle file \; list \rangle$  is a list of one or more file names. This call creates the file  $\langle \text{directory} \rangle$ . **lst**, where  $\langle \text{directory} \rangle$  is the name of the current directory. The file consists of a header and a list of \lstdef commands, of the form

\lstdef{\*identifier*}}{\*filename*}}{\*line range(s)*}}

You can **\input** the file  $\langle \text{directory} \rangle$ . **lst** into your documentation; its header looks like (for example)

```
%% -- file listings-ext.lst generated on Mi 26. Aug 22:05:20 CEST 2009
        by listings-ext.sh
\csname listingsextLstLoaded\endcsname
```
\expandafter\let\csname listingsextLstLoaded\endcsname\endinput

The first line is wrapped by hand, the second and third line prohibit a second load of that file. One of the \lstdef could look like

```
\lstdef{listingsExtExmplAA}{/home/xxx%
      /listings-ext%
      /listings-ext_exmpl_a.java}{3-5}
```
You can input this file in two ways into your document:

1. by saying

\input{listings-ext.lst}

at the beginning of a file or

2. by saying

\lstcheck{listingsExtExmplAA}{listings-ext.lst}

in an environment to keep the definition local.

After that you can use the command \lstuse to integrate the source code parts into your documentation. The usage is

\lstuse[\*options*\]{\*identifier*\}

at the place, where you want the part of your source code.

The *(identifier)* is generated automatically, it is derived from the file name, you have to transfer the identifiers from the .lst-file to the **\lstuse-command** by hand, but that happens typically only one time. So in this case the \lstuse command could look like — as said you can add options —

<sup>\</sup>lstuse{listingsExtExmplAA}

<span id="page-4-0"></span><sup>&</sup>lt;sup>3</sup>The package is tested with Max OS X v 10.6.3, getopt's version number is v 1.1.4 and MacPorts version number is v 1.9.0.

For more information about the use of the Bash-script listings-ext.sh enter the command

listings-ext.sh -h

There is one optional initial tag ce: (*control environment*): It needs one argument  $\langle mode \rangle$ . The argument describes the further processing.  $\langle mode \rangle$  may be one of the following values:

- **combine:** be: ...ee: groups with the same description are combined into one piece of code in the output
- **join:** all be: ...ee: groups (independent of the description) are combined into one piece of code in the output

The behaviour of the three modes of operation is shown in Figure [1.](#page-5-5) ce: has to be put before all other tags in the source code.

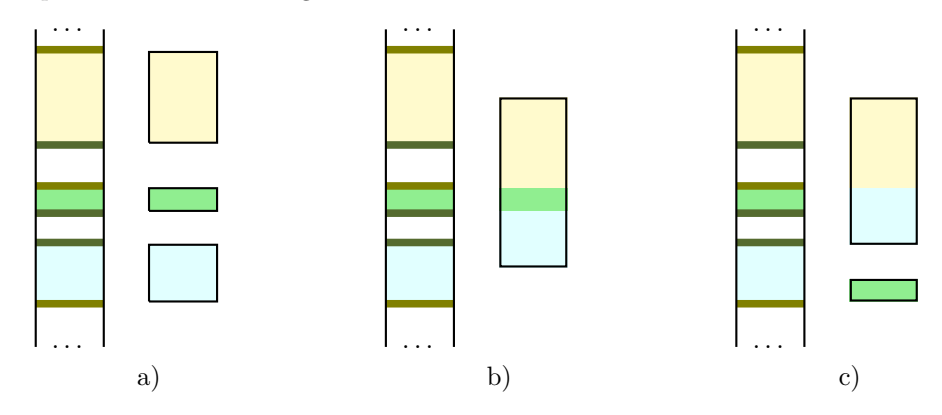

<span id="page-5-5"></span>Figure 1: Modes of operation: a) no special control of the tagged parts, every part can be processed by itself, b) control by ce: join, all tagged parts are joint into one piece, which can be further processed, c) control by  $ce:$  combine, tagged parts with the same describing string are joint into one piece, which can be further processed, all other parts can be processed by their own

#### <span id="page-5-0"></span>**4 References**

- <span id="page-5-2"></span>[HM07] Heinz, Carsten and Brooks Moses: *The* listings *package*, February 2007. Version 1.4. [1,](#page-0-1) [3,](#page-2-3) [4](#page-3-2)
- <span id="page-5-1"></span>[Lin07] Lingnau, Anselm: *LATEX-Hacks*. O'Reilly, Beijing; Cambridge; Farnham; Köln; Paris; Sebastopol; Taipei; Tokyo, 1. Auflage, 2007. Tipps & Techniken für den professionellen Textsatz. [1,](#page-0-1) [2](#page-1-1)
- <span id="page-5-4"></span>[MDB<sup>+</sup>05] Mittelbach, Frank, Denys Duchier, Johannes Braams, Marcin Woliński, and Mark Wooding: *The* DocStrip *program*, July 2005. version number 2.5d. [3](#page-2-3)
- <span id="page-5-3"></span>[Mit06] Mittelbach, Frank: *The* doc *and* shortvrb *Packages*, February 2006. version number 2.1d. [3](#page-2-3)